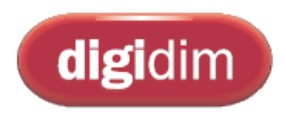

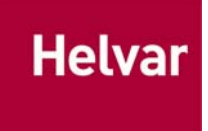

# DIGIDIM 503AV / 505 RS232 AV INTERFACE PACKAGE

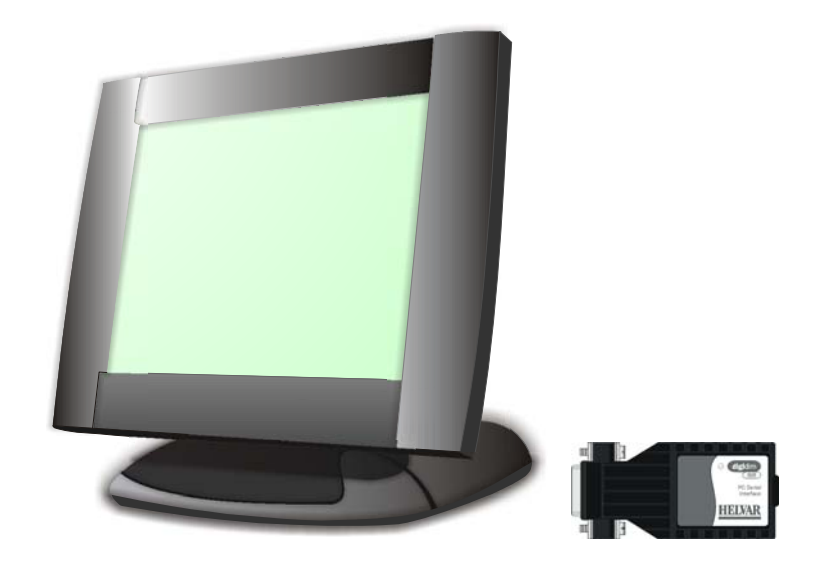

User Guide

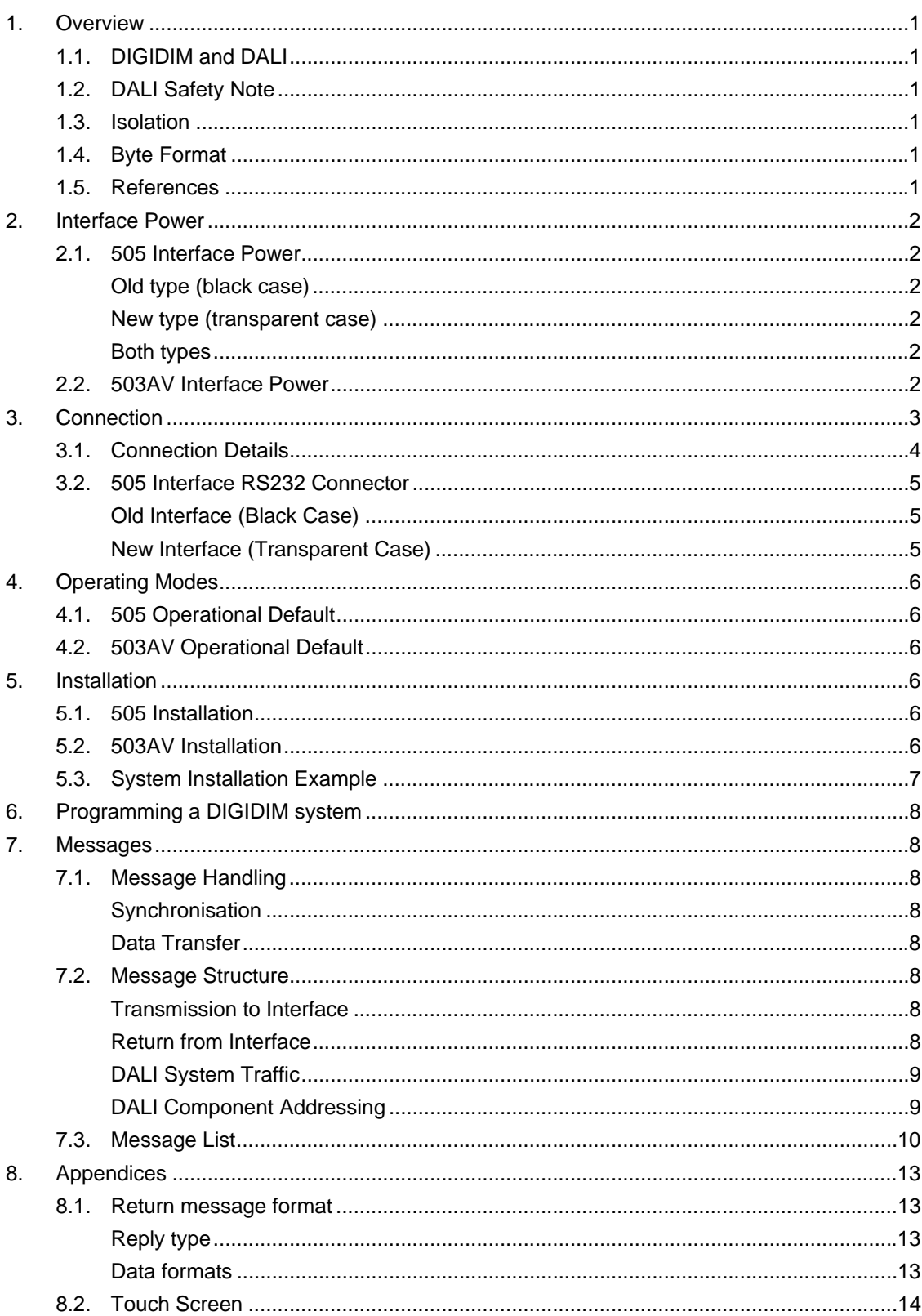

#### **Contents**

# **1. Overview**

The DIGIDIM RS232 interface provides the means of interconnection between a Digidim Lighting Control System and an RS232 port. Communication is bi-directional. The interface itself is functionally passive and serves only to link the communications between the computer (or equivalent) and DIGIDIM. The 505 interface uses the industry standard 9-pin D-connector, allowing direct connection to such as a PC compatible serial port. The 503AV interface is a DIN-rail mounted module, more suited to fixed installation applications.

The interface module's power requirements are derived from the connecting systems. Opto-coupling is used for the internal link of the two systems to provide double-insulation between them.

*Note: You must install Digidim 'Toolbox' Software to utilise the functions of the AV interface with a Digidim Lighting Control System.* 

## **1.1. DIGIDIM and DALI**

DIGIDIM is Helvar's implementation of the application of DALI to controls and load interfaces. It is possible that a DIGIDIM system may contain a mixture of devices, including third party DALI-compliant ballasts or dimmers. For this reason, the User Guide often refers to aspects of the DALI standard (IEC 60929 / IEC 62386).

## **1.2. DALI Safety Note**

By definition, when connected to a lamp interface, DALI is recognised as having basic insulation from the mains supply only, and is therefore deemed a live connection. In consequence, the module is constructed to offer a double-insulation rated barrier to the RS232 serial interface and the user, when correctly installed.

Connection to DALI should be by use of mains-rated cable to a double-insulation specification and using a shrouded connector. The low voltage power supply to the DALI components should always be isolated prior to connection to – or work with – the DALI components. Where appropriate, the use of the Helvar DIGIDIM 180 Programming Point panel and proprietary connecting lead offers a means of a double-insulation connection, without powering down the DALI system.

### **1.3. Isolation**

Isolation is 3kV between the RS232 and DALI.

### **1.4. Byte Format**

The byte format is 19,200 baud by default; 8 data bits, no parity and 1 stop bit. No control or handshaking is used.

### **1.5. References**

- 'RS232 to DALI Command List' (Doc. No. 7860077)
- 'RS232 to 900 Lighting Router Command List' (Doc. No. D004102)
- 'RS232 to 900 Digidim Router User Guide' (Doc. No. D004458)
- 'RS232 to 905 / 910 / 920 Digidim Router User Guide' (Doc. No. D004457)

# **2. Interface Power**

### **2.1. 505 Interface Power**

The Digidim 505 interface takes power from the serial port for operation of the RS232 link. This differs between the old type (black case) and new type (transparent case).

#### **Old type (black case)**

Either or both the RTS and DTR lines must be set to HIGH for operation. Internally the lines are diode 'or'd'.

*Note: Some low-power RS232 ports do not provide enough power if only one of these lines is HIGH. Setting both to HIGH always provides enough power.* 

#### **New type (transparent case)**

This requires the RTS line to be set to HIGH, and the DTR line to be set to LOW. Both these lines must be connected for the interface to function. No ground connection is required.

*Note: Internally, the DTR line is connected to DCD, but connection to DCD is not required for operation.* 

Where the control interface does not allow setting of the RTS and DTR lines as required then an external DC supply must be used. The exact specification of the DC supply is not critical but must be of double-insulation rating with a floating output. The voltage must be between +/- 4 and +/- 12 volts and remain stable with no load. The supply negative is connected to pin 4 of the interface, the supply positive to pin 7 of the interface, and the supply 0 volt reference to the Host GND connection.

#### **Both types**

The main operating power and DALI communications are taken from the DALI connection. In the absence of a DALI supply connection the interface will not function.

*Note: Interface's nominal power consumption is 3mA from the RS232 port and 10mA from DALI.* 

# **2.2. 503AV Interface Power**

The interface is powered entirely from the Digidim connection. The RS232 connection is RX, TX and GND. All connections are via terminals, with the Digidim connection using the standard Helvar 6-way terminal connector.

# **3. Interface Connection**

This section describes the connection of the RS232 AV interface.

See *Figure 1: Connection Instructions* (overleaf) for details on how to connect the AV interface to the AV system.

# **3.1. Connection Details**

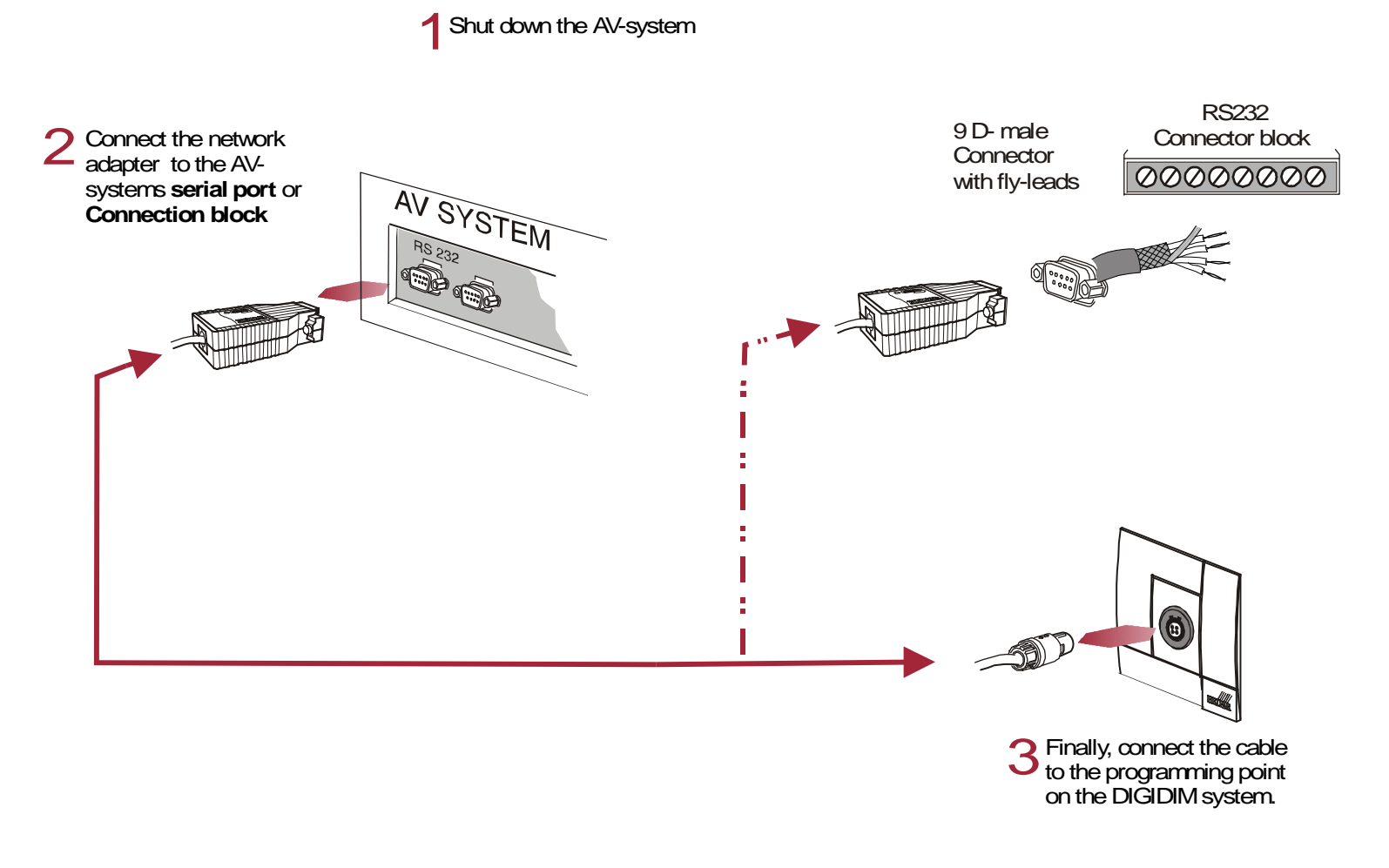

*Figure 1: Connection Instructions* 

# **3.2. 505 Interface RS232 Connector**

The 505 interface uses the industry standard 9-way D-type socket connector. All connections conform to the conventional pin designations. The interface uses the transmit (TX), receive (RX), request to send (RTS) and data terminal ready (DTR) connections. The new interface does not use the ground connection.

*Note: All unspecified pins have no connection.* 

#### **Old Interface (Black Case)**

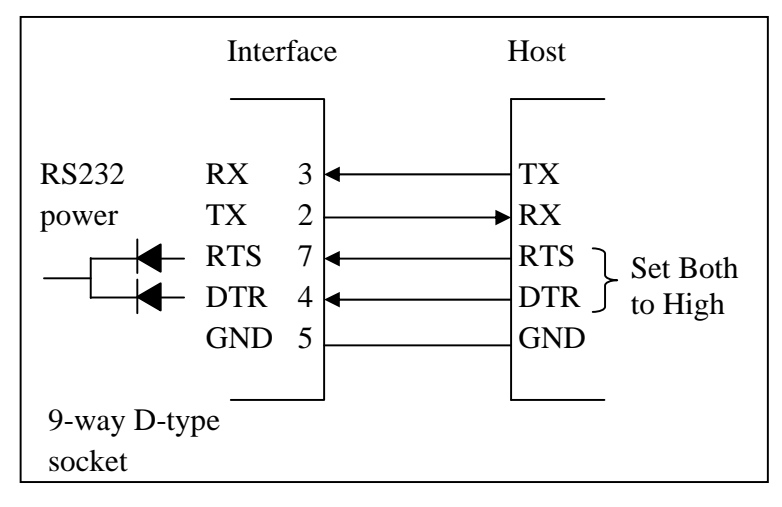

#### **New Interface (Transparent Case)**

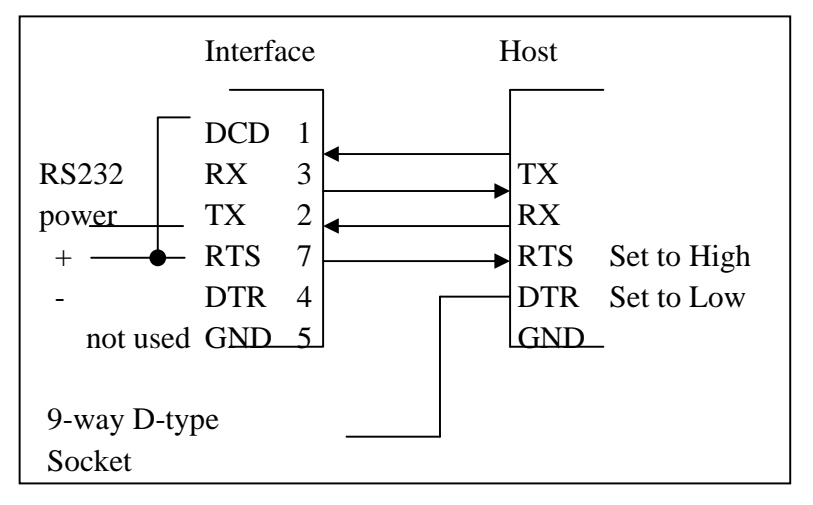

# **4. Operating Modes**

# **4.1. 505 Operational Default**

The interface can operate in several modes. From power up (of the DALI supply), the 505 interface's operational default is for Helvar DIGIDIM 'Toolbox' Software. The mode command is required to activate the interface for AV use. (*Note that the reply message to the mode command contains the interface firmware revision*)*.*

# **4.2. 503AV Operational Default**

The default for the 503AV interface is AV mode.

# **5. Installation**

## **5.1. 505 Installation**

If the DIGIDIM system that you want to configure does not include a 180 programming point, one must be installed before the RS232 connection can be used.

#### **Important Notes:**

- **Before installation, isolate the circuit.**
- All DIGIDIM cabling must be 230v mains-rated.
- For safety reasons, do not connect the interface other than with a correctly installed programming point (*see document '180 Programming Point (I438M1)', included on the CD within the 503 package*).
- Connect the adapter directly to the serial port (9-way D-type). *If you are not sure which connector is the serial port, refer to your system documentation*.

# **5.2. 503AV Installation**

The DIN-rail mounted 503AV interface is intended for installation in a protected enclosure or area. Always follow safe practice when working in a protected area. Digidim and RS232 connections are made directly at the module. Mains-rated cable must be used for Digidim and preferably segregated from the RS232.

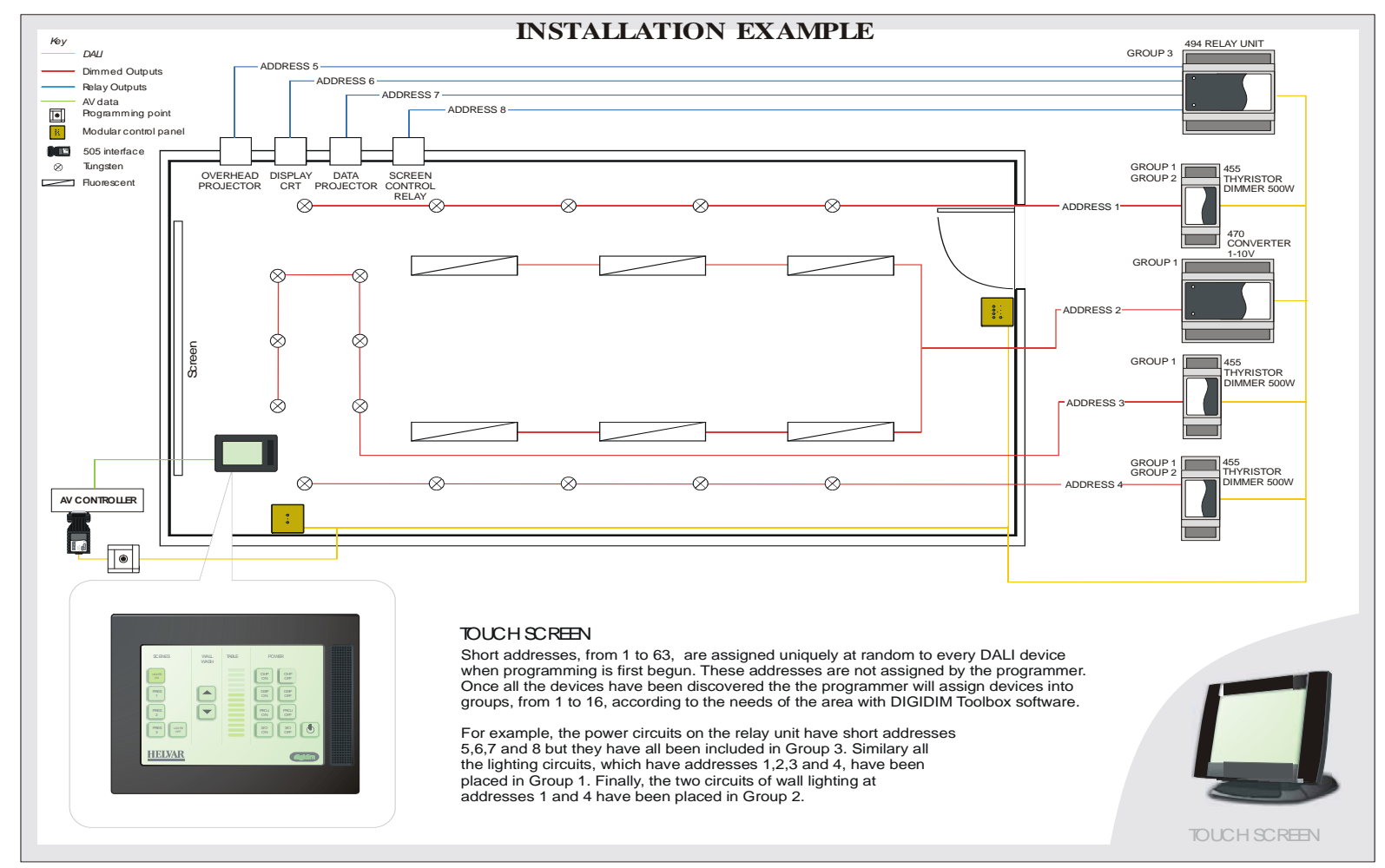

*Figure 2: System Installation Example* 

# **6. Programming a DIGIDIM system**

Before commands can be sent to the DIGIDIM system it has to be programmed. Programming usually covers assigning device addresses, allocation of groups and setting scene levels. This is done with DIGIDIM Toolbox Software or, in case of a small system, with the DIGIDIM IR remote controller 303.

# **7. Messages**

Refer to documents *'RS232 to DALI Command List'* (*7860077) and 'RS232 to 900 Lighting Router Command List'* (*D004102,)* for more information on messaging formats.

# **7.1. Message Handling**

#### **Synchronisation**

Data transfer to the interface is auto-synchronising. An incomplete or damaged string of message bytes will be discarded after approximately 3 byte periods. Subsequent bytes will be considered a new message string.

#### **Data Transfer**

Messages are handled singularly. Passing a message to the interface will generate a reply, either as a message acknowledgement or the returned data to a query request. A subsequent message can not be passed to the interface until after the reply; an attempt to do so will result in its loss.

Each transmitted message will result in a single return message.

## **7.2. Message Structure**

#### **Transmission to Interface**

This is the message to be transmitted to the DALI system or to configure the interface.

The normal message type is 3 bytes; 4 or 5 bytes for special types.

- Length byte: this defines the number of bytes to FOLLOW.
- Message type: refer to following description.
- DALI data byte(s): 2 bytes to the DALI protocol:  $1^{st}$  byte is address and  $2^{nd}$  is command or data.

#### **Return from Interface**

This is the message from the DALI system, or acknowledgement from the interface. The message can be 2, 3 or 4 bytes in size.

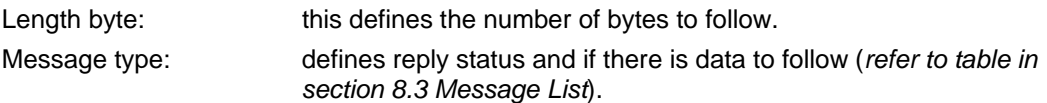

*Note: Ensure that you fully understand the operation of the 'Toolbox' Software before programming. For full instructions on the use of the application see the DIGIDIM Toolbox online help manual.* 

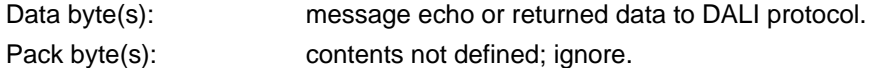

#### **DALI System Traffic**

All messages present on the DALI system which are not generated by the interface, are automatically returned from the interface. This allows complete monitoring of all activity of the DALI system components. Other than the byte count, all messages are returned as seen by the interface.

#### **DALI Component Addressing**

A DALI system, or sub-net, can consist of up to 63 individual components, each with its own 'short address'. These short addresses are assigned at the time of configuration and programming of the DALI system. In addition, any number of the individual components can be put into a group with consequential group control. There are a total of 16 groups in the DALI protocol and each component can belong to none, one or any number of the groups. To allow communication to all components at the same time, a 'broadcast' address is used.

This allows three methods of addressing: broadcast, group and individual short address (or a total of  $1 + 16 + 63$  addresses, which is 80).

Other than the interface control commands, all messages can have one of 80 address possibilities. Multiple addresses can only be sent by multiple messages; no combinations within a single message are permitted.

# **7.3. Message List**

#### *Note: Refer to document 7860077, 'RS232 to DALI Command List' for a full list of DALI commands.*

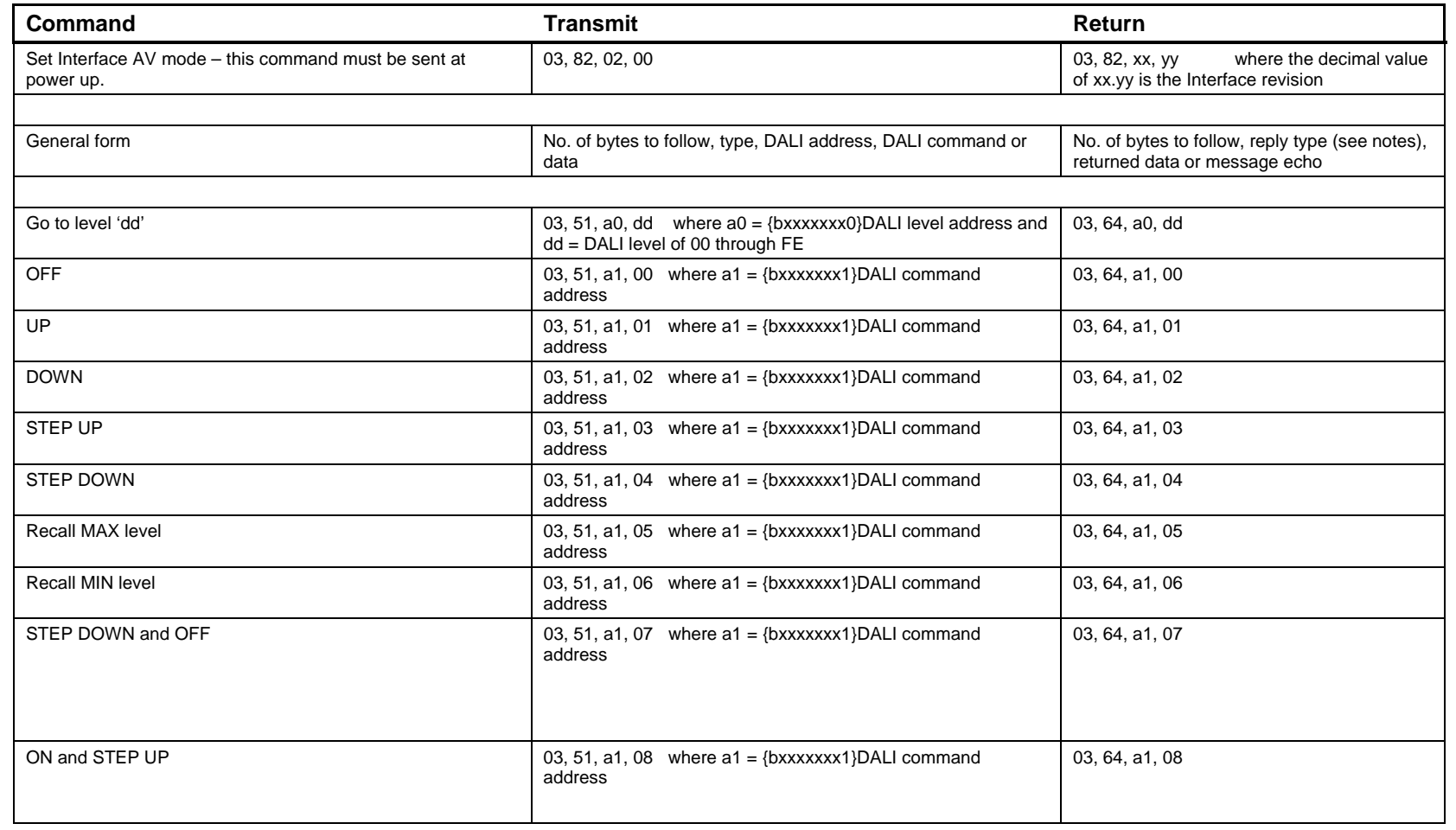

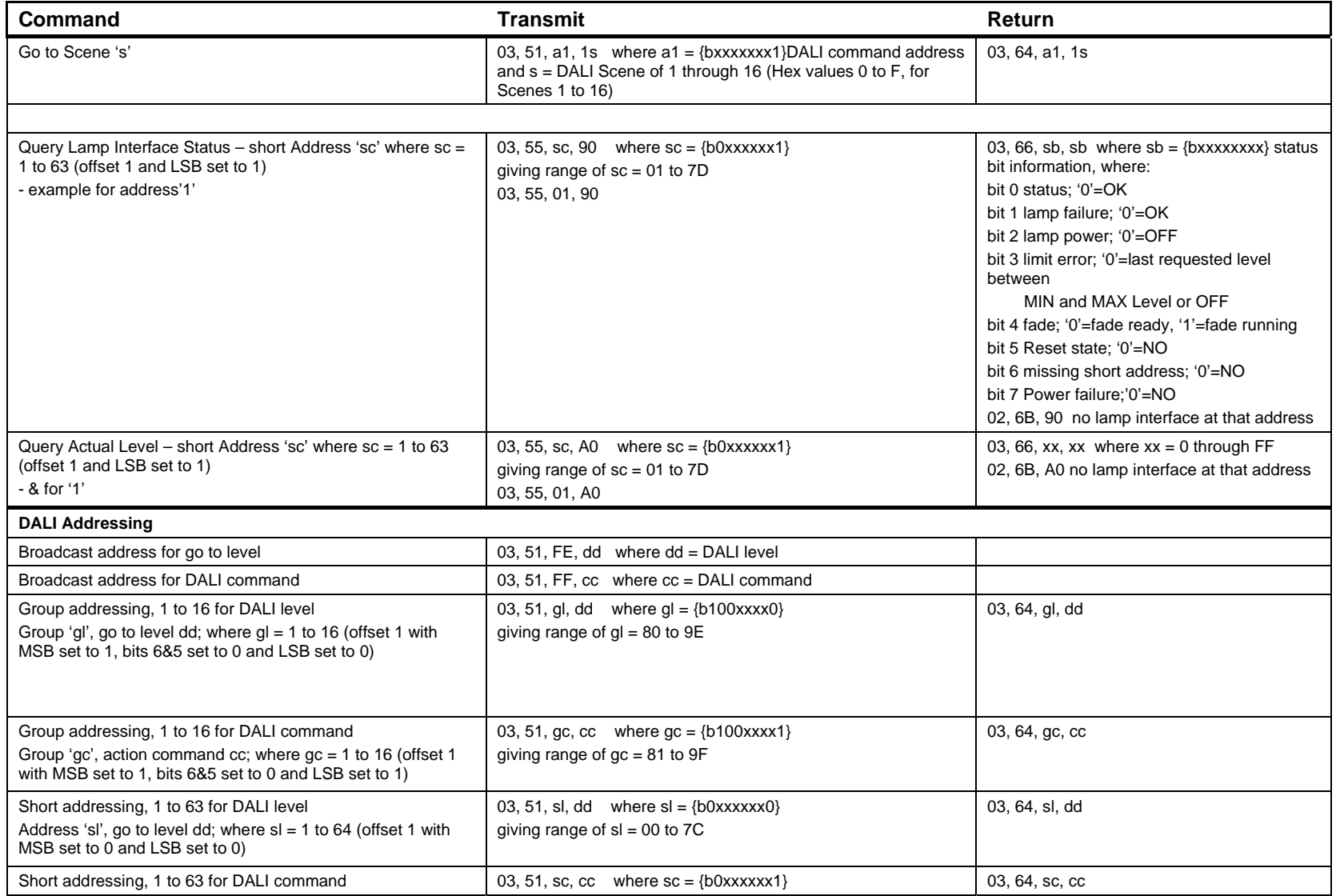

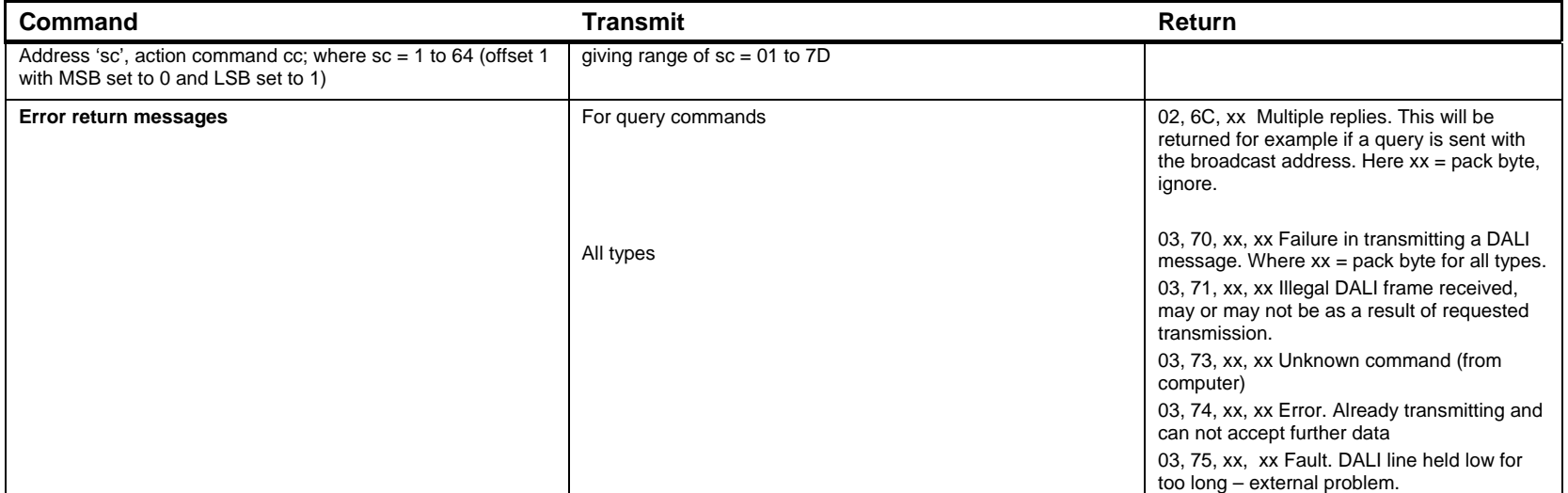

# **8. Appendices**

## **8.1. Return message format**

#### **Reply type**

The 'reply type' is dependent upon the transmitted message type and source of transmission. The return for a self-generated AV type 51 will be 64, as shown. However, messages originating from other sources will differ. For example, those originating from a DIGIDIM push-button panel will typically show a type return of 61. These variations are for internal use by DIGIDIM components and are of no consequence to AV control. If return messages are to be processed, it is recommended that the exact content of the reply type byte is ignored.

#### **Data formats**

Some third party AV interface equipment display received data in different formats to hexadecimal, and may even display received bytes in different formats, dependent upon the data value. In such cases, the displayed data may appear to be a mixture of hexadecimal and other formats, such as ASCII. This is entirely a function of the third party equipment and the user should ascertain the details from the third party vendor.

As an example:

*Transmit* 03 51 01 10 *Return* 03 64 01 10 *Displayed Return* 03 d

01 10  $(d = ASCII for hex 64)$ 

In general, data bytes only within the range of 20h to 7Fh will be converted to the ASCII character. The standard conversion will be as per the table below, but confirmation should be gained from the third party vendor.

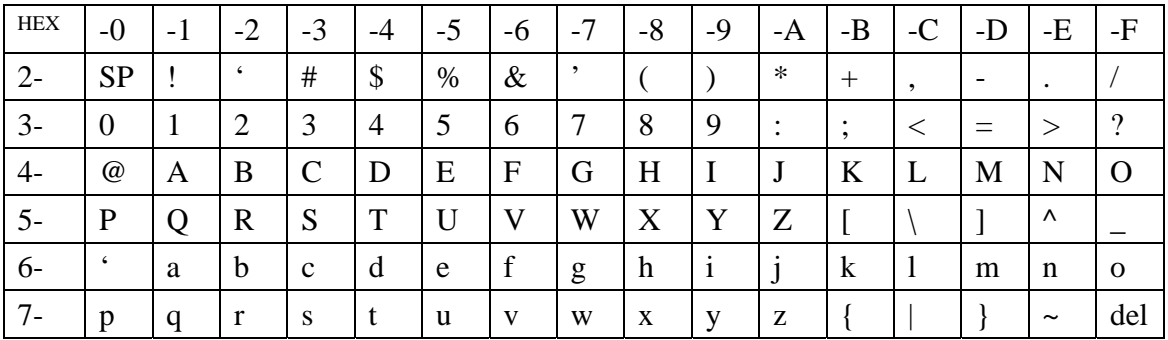

*Note: For more detailed listing of commands, refer to document 'RS232 to DALI Command List' (7860077).* 

## **8.2. Touch Screen Commands**

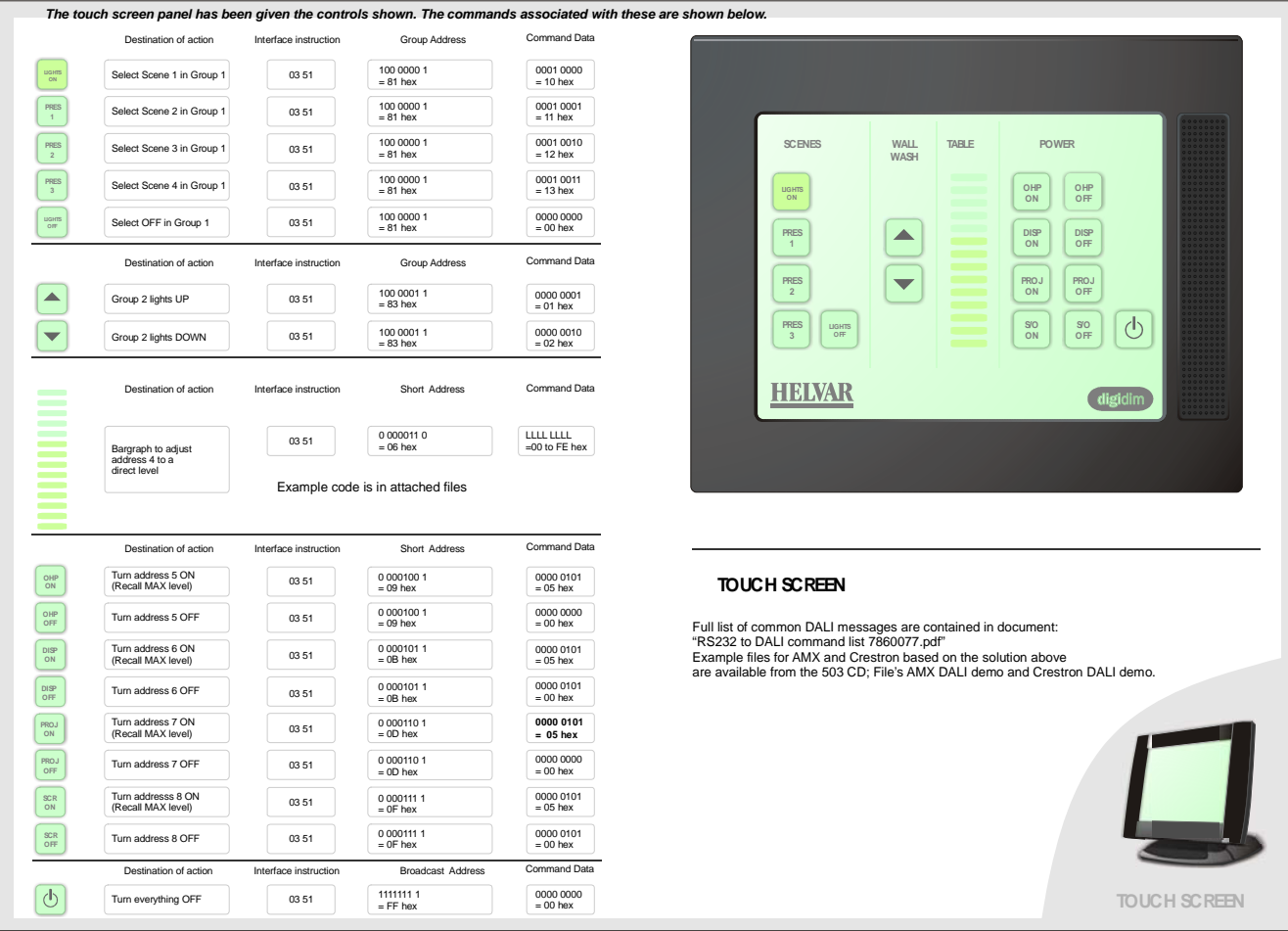

*Figure 3: Touch Screen Controls*